# **Concept Mapping**

Mit Hilfe einer Concept Map können die Zusammenhänge von Inhalten und Begriffen visualisiert werden. Diese wichtigen Begriffe und Inhalte bilden die Knotenpunkte des Netzes. Mit Pfeilen werden diese Knoten miteinander verbunden und durch die Beschriftung der Pfeile werden Beziehungen und Zusammenhänge der Begriffe verdeutlicht (Knogler, Wiesbeck & CHU Research Group, 2018, S. 1).

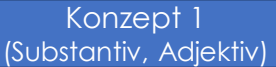

Beziehung (Verb)

Konzept 2 (Substantiv, Adjektiv)

Quelle: eigene Darstellung

Die Erstellung einer Concept Map dient der Beantwortung einer Fokusfrage zu einem speziellen Thema. Concept Maps können hierarchisch als Pyramide dargestellt werden. Hierbei bildet der allgemeinste und umfassendste Begriff ganz oben die Spitze, gefolgt von spezifischeren Begriffen. Des Weiteren kommen häufig auch zyklische oder systematische Concept Maps vor. Die Wahl der Darstellungsform ist dem Ersteller überlassen. (Novak & Cañas, 2006, S. <sup>1</sup>–2).

# **Beispiel 1 – Hierarchische Concept Map**

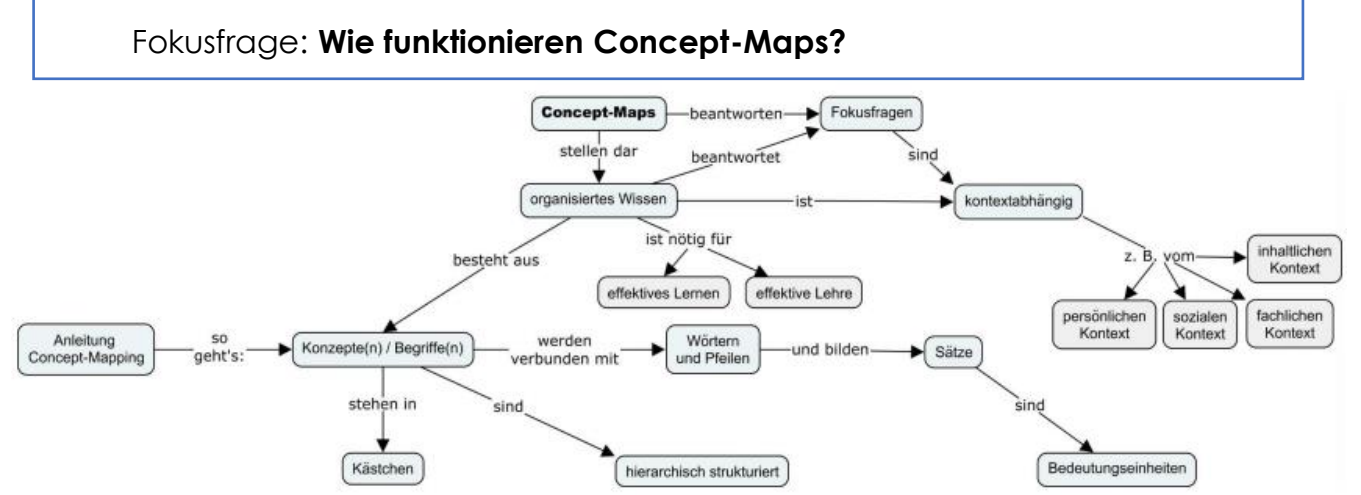

Quelle: Schreibzentrum und Interdisziplinäres Kolleg Hochschuldidaktik der Goethe-Universität Frankfurt a. M.

# **Beispiel 2 – Systematische Concept Map**

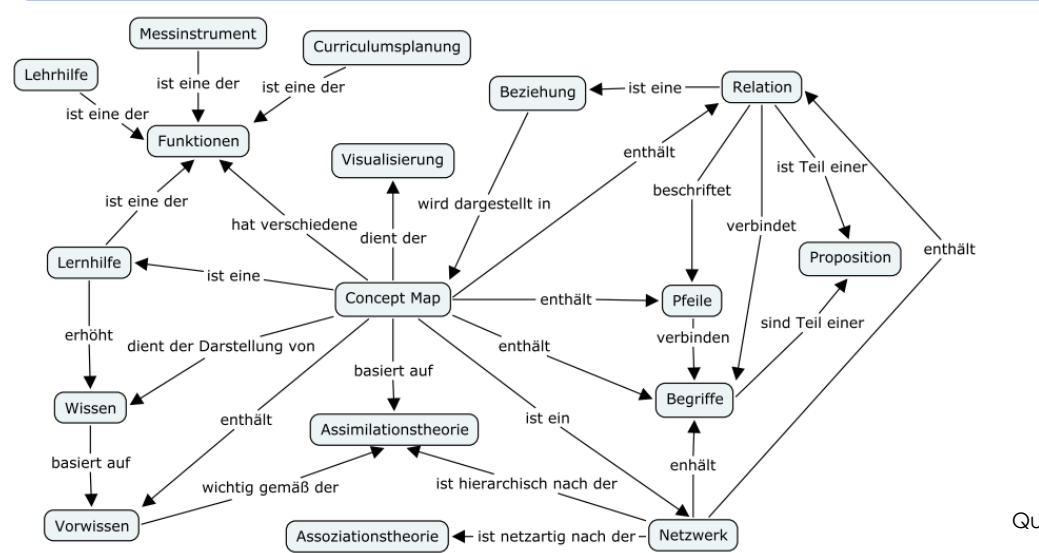

#### **1. Fokusfrage**

Lesen Sie die Fokusfrage.

#### **2. Sammlung von Begriffen**

Durch Doppelklicken können Sie einen neuen Knotenpunkt erstellen und ihn beschriften. Brainstormen und erstellen Sie eine umfassende Liste mit Begriffen, die Sie mit der Fokusfrage in Verbindung bringen.

#### **3. Strukturierung der Begriffe**

Sortieren Sie die Begriffe indem Sie sie auf der Seite verteilen. Bitte löschen Sie keine Begriffe, auch wenn Sie nun keine Verwendung mehr für sie haben. Nach welchen Kriterien Sie diese Strukturierung der Begriffe vornehmen ist Ihnen freigestellt. Hilfreich kann es beispielsweise sein, Ober- und Unterthemen zu bilden.

#### **4. Visualisierung der Zusammenhänge**

Verbinden Sie zusammengehörende Begriffe durch Pfeile. Durch die Beschriftung der Pfeile verdeutlichen Sie in welcher Beziehung die Begriffe zueinander stehen. Neben der Verbindung von benachbarten Begriffen, ist es ebenso denkbar, dass Sie Querverbindungen zu weiter entfernten Begriffen bzw. anderen Ästen herstellen (vgl. Beispiel 2). Dadurch können Begriffe auch mehrere Verbindungen haben.

#### **5. Überprüfung**

Betrachten Sie noch einmal Ihre gesamte Concept Map und überprüfen Sie, ob die Verbindungen der Konzepte logisch nachvollzogen werden können. Bitte überprüfen Sie ebenfalls, dass das Konzept mit den Angaben zu Ihrer Person noch vorhanden ist.

# **Vorbereitung der Erhebung**

#### **1. Erstellung und Aktivierung des Accounts**

Bitte erstellen Sie einen kostenfreien Account unter: <https://cmapcloud.ihmc.us/users/register.html>

Bitte aktivieren Sie den Account, indem Sie den Aktivierungslink in der an Sie gesandten E-Mail anklicken.

#### **2. Erstellung der Concept Map**

Nachdem Sie Ihren Account aktiviert haben und Sie sich eingeloggt haben, erscheint auf der Frontseite unter

<https://cmapcloud.ihmc.us/index.html> ein Button mit "Start Building Your Cmaps". Klicken Sie darauf.

Wählen Sie auf der linken Seite "New Cmap".

Bitte Erstellen Sie als erstes durch Doppelklick ein Konzept mit Angaben zu Ihrer Person: Alter, Geschlecht, Studiengang.

# Erhebung

Die folgende Anleitung soll Sie bei der Erstellung Ihrer Concept Map begleiten. Die Aussagekraft steht und fällt mit der Energie, die Sie in die Erstellung hineinstecken. Bitte nehmen Sie sich ca. 30 Minuten für die Erstellung Zeit. Gerne können Sie Ihre Concept Map innerhalb des Erhebungszeitraums auch häufiger bearbeiten und abändern.

#### **Bitte sehen Sie davon ab, zu dem Thema zu recherchieren, da hierdurch das Ergebnis verfälscht wird.**

# **Vorgehen während der Erhebung**

### **1. Fokusfrage**

#### **"Was verstehen Sie unter Personalisierung als Aspekt von digitaler Kompetenz?"**

#### **2. Durchführung Concept Mapping**

Gehen Sie entsprechend der Anleitung zur Erstellung einer Concept Map vor.

#### **3. Speichern**

Speichern Sie Ihre Concept Map durch den Button "Save" in der Leiste auf der linken Seite. Sie können in Ihrem Account jederzeit Ihre Concept Map überarbeiten.

## **4. Exportieren**

Sollten Sie keine Änderungen mehr vornehmen wollen, exportieren Sie Ihre Concept Map durch klicken auf "Export to JPEG" in der Leiste auf der linken Seite.

Nachdem Sie die Datei heruntergeladen haben, ändern Sie bitte den Dateinamen ab und fügen Daten zu Ihrer Person ein (z.B. W26 WiPäd).

## **5. Einreichung**

Öffnen Sie folgenden Link:

<https://syncandshare.lrz.de/getlink/fiWiC42gFR4skNVoLopZHu9d/>

Wählen Sie "Upload", anschließend "Add file". Wählen Sie nun die Datei Ihrer Concept Map aus und klicken Sie auf "Upload".

Bitte reichen Sie Ihre Concept Maps bis spätestens 13.02.2022 ein.

Sollte es bei der Bearbeitung oder dem Upload zu Problemen kommen, können Sie mich jederzeit unter m.kopp@tum.de erreichen.

#### **Vielen Dank für Ihre Teilnahme!**

#### **Verwendete Literatur**

Cañas, A. J. & Novak, J. D. (2006). Re-Examining the Foundations for Effective Use of Concept Maps. In A. J. Cañas & J. D. Novak (Hrsg.), Concept Maps: Theory, Methodology, Technology: Proceedings of the Second International Conference on Concept Mapping (S. 494–502). Editorial Universidad de Costa.

Haugwitz, M. (2009). Kontextorientiertes Lernen und Concept Mapping im Fach Bio-logie: Eine experimentelle Untersuchung zum Einfluss auf Interesse und Leis-tung unter Berucksichtigung von Moderationseffekten individueller Vorausset-zungen beim kooperativen Lernen [Dissertation]. Universität Duisburg-Essen, Duisburg-Essen.

Knogler, M., Wiesbeck A. B. & CHU Research Group (2018). Lernen mit Concept Maps: Eine Bilanz nach 42 Jahren Forschung. www.clearinghouse-unterricht.de, Kurzreview 19.

Novak, J. D. & Cañas, A. J. (2006). The Theory Underlying Concept Maps and How to Construct and Use Them. Abgerufen von [https://cmap.ihmc.us/publications/researchpapers/theorycmaps/TheoryUnderlyingConcept](https://cmap.ihmc.us/publications/researchpapers/theorycmaps/TheoryUnderlyingConceptMaps.bck-11-01-06.htm) Maps.bck-11-01-06.htm (Letzter Aufruf am 21.01.2022)